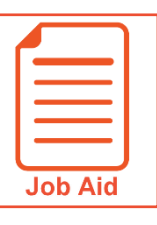

## **WFR Search Shortcuts**

This job aid outlines simple shortcuts used within the WFR Menu Search feature that allow for direct navigation to specific menu items.

## **Navigate directly to an employee's timesheet**

- **A. Current Timesheet:** Type # in front of the employee's name to return the employee's current timesheet. *Ex: #Amy Decker*
- **B. Date-specific Timesheet**: Type the desired date in front of the employee's name to return the employee's timesheet for the specified pay period. *Ex: 04/25/2019 Amy Decker*

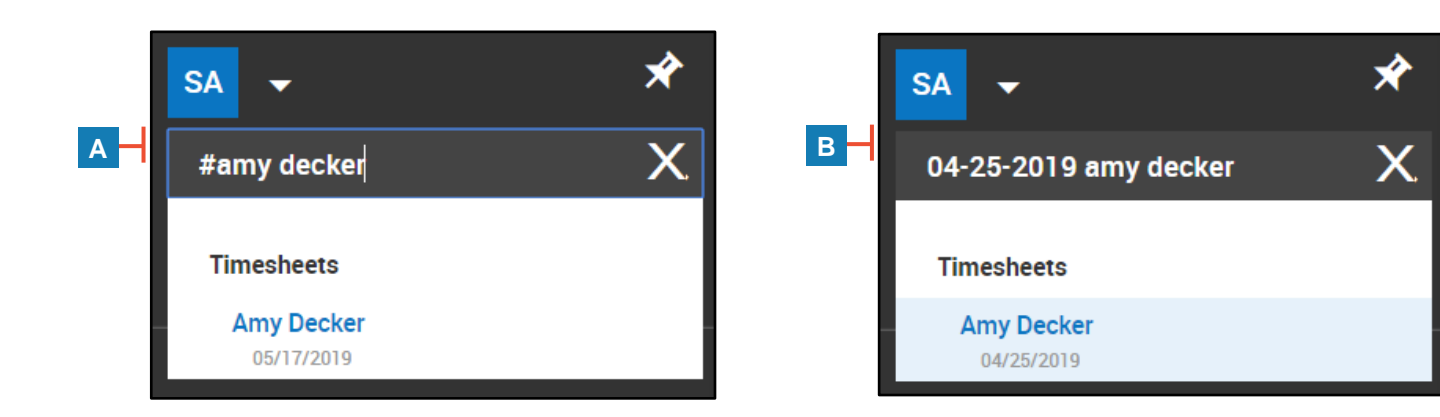

## **Search by menu item path**

Search results account for the menu item's path in addition to the menu item itself.

For example, a search of "schedule" returns items with "schedule" in the title such as *Work Schedules* and *Scheduled Event*.

In addition, the search returns items with "schedule" in the navigation path such as *Workday Breakdown Templates* and *Call Lists*.

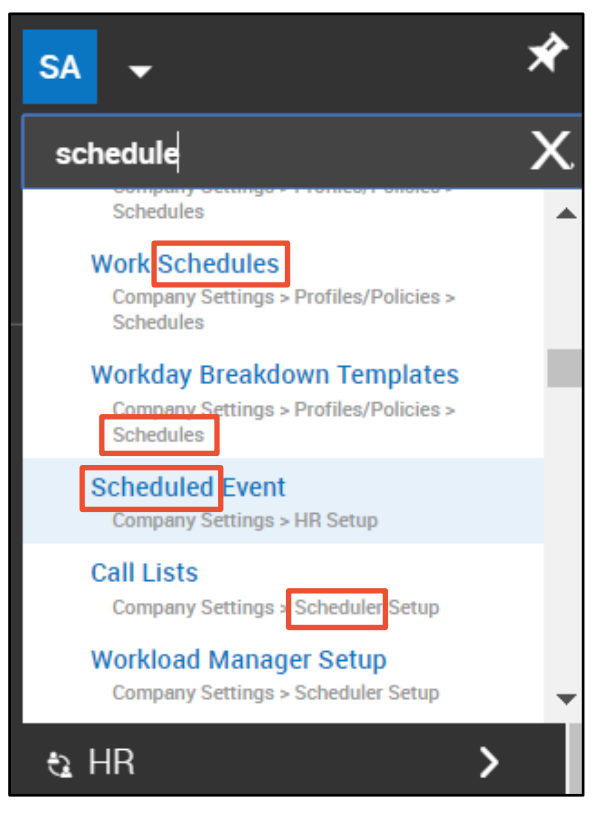

777777777777777777

//////